## **Kamas Valley Branch**

## **Wireless Printing**

Orinch | ENVISI<sub>2</sub>NWARE<sup>®</sup>

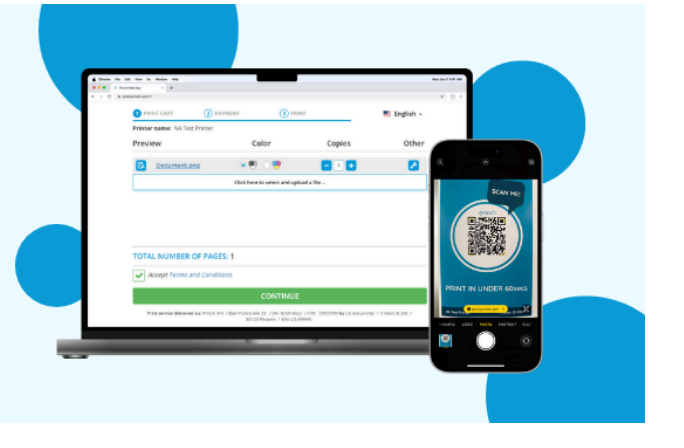

Scan the QR code or open a browser and go to https://print.princh.com/?pid=110217

Upload your document(s) and adjust your settings.

After selecting continue, enter your first name or a pseudonym so staff can locate your print job.

Let staff know you need to pick up your print job and they can release it. Pay at the front desk. Printing is black and white only and costs \$0.10/page.

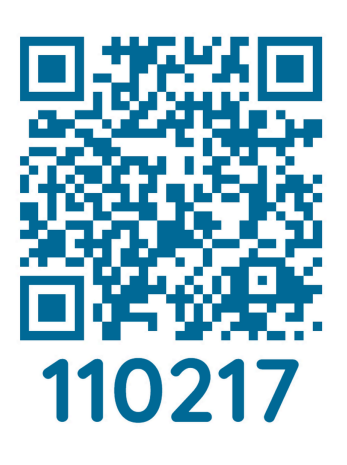

## **Kamas Valley Branch**

## **Wireless Printing**

©rinch | ENVISI<sup>‰</sup>NWARE<sup>®</sup>

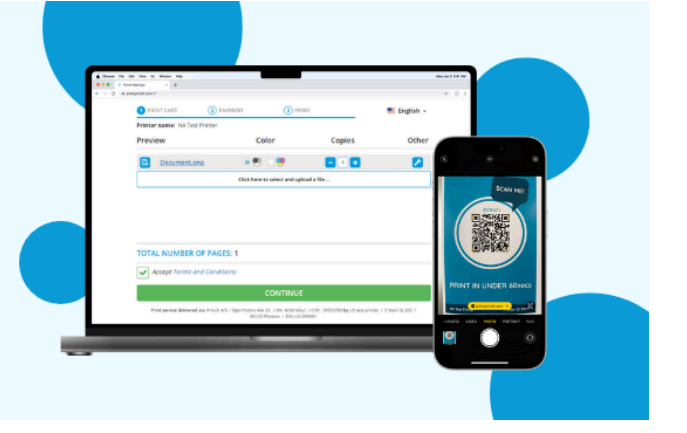

Scan the QR code or open a browser and go to https://print.princh.com/?pid=110217

Upload your document(s) and adjust your settings.

After selecting continue, enter your first name or a pseudonym so staff can locate your print job.

Let staff know you need to pick up your print job and they can release it. Pay at the front desk. Printing is black and white only and costs \$0.10/page.

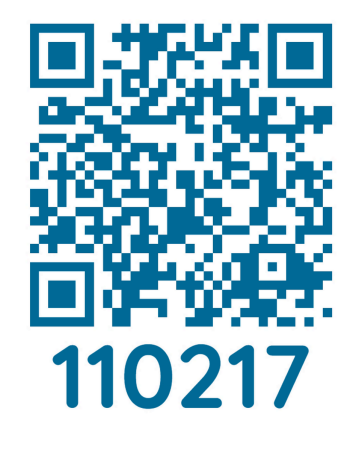